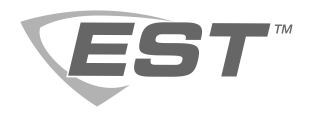

# Hoja de Instalación de Tarjeta de Adaptador de Ethernet 3X-ETH

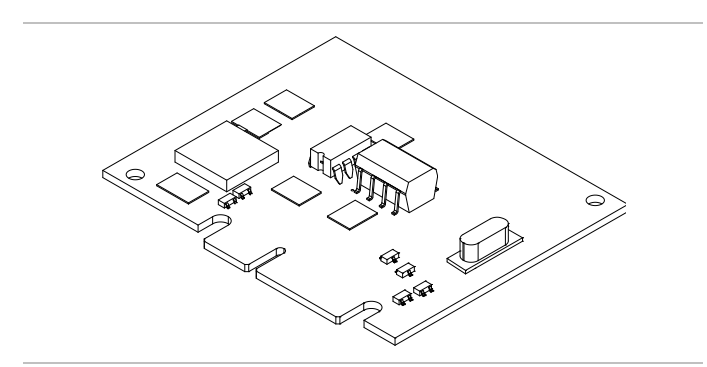

# **Descripción**

La Tarjeta de adaptador de Ethernet 3X-ETH proporciona una conexión estándar 10/100Base-T Ethernet para programación y diagnóstico del panel de control. Además proporciona transmisión de eventos del sistema para estaciones de monitoreo central (CMSs), estaciones de trabajo listada para UL FireWorks y servidores de correo electrónico SMTP.

La siguiente tabla describe los modelos disponibles.

## **Modelos**

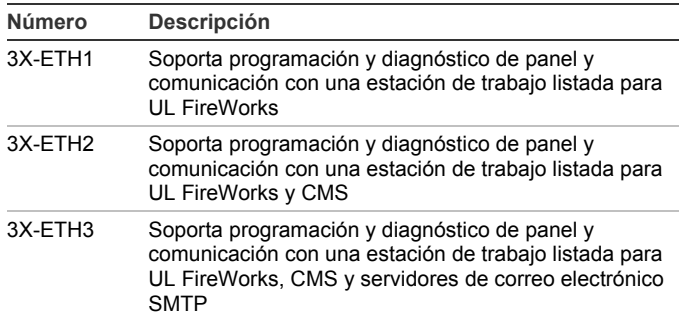

# **Instalación**

Instale y conecte la tarjeta de adaptador según las normas, ordenanzas y regulaciones locales y nacionales aplicables.

**ADVERTENCIA:** Peligro de electrocución. Para evitar lesiones personales o la muerte por electrocución, retire todas las fuentes de energía eléctrica y permita que la energía almacenada se descargue antes de instalar o retirar el equipo.

#### **Precauciones**

- Peligro de daños al equipo. Este producto es vulnerable a las descargas electroestáticas (ESD). Para evitar daños, siga los procedimientos aceptados de manejo de ESD.
- Si está retirando la tarjeta principal SFS1-CPU, primero retire los cuatro émbolos que la aseguran al chasis de electrónica. No hacerlo podría ocasionar daños a la tarjeta principal.

**Para instalar la tarjeta de adaptador:**

- 1. Enchufe la tarjeta en el conector J3, que se encuentra en la parte trasera de la tarjeta principal de SFS1-CPU. Consulte la Figura 1.
- 2. Posicione la hendidura para soporte restrictivo sobre la tarjeta de Ethernet y, a continuación, inserte los ganchos de soporte en las ranuras de la SFS1-CPU. Consulte la Figura 2.
- 3. Empuje el émbolo (Figura 2, elemento 2) a través de la parte delantera de la SFS1-CPU y hacia el soporte restrictivo y a continuación empuje el pasador de bloqueo (elemento 1) hacia el émbolo para asegurarlo.

**Figura 1: Instalación de la tarjeta de adaptador**

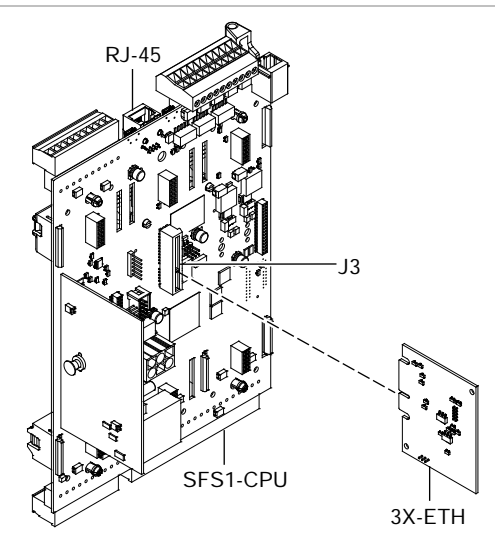

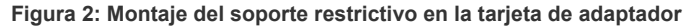

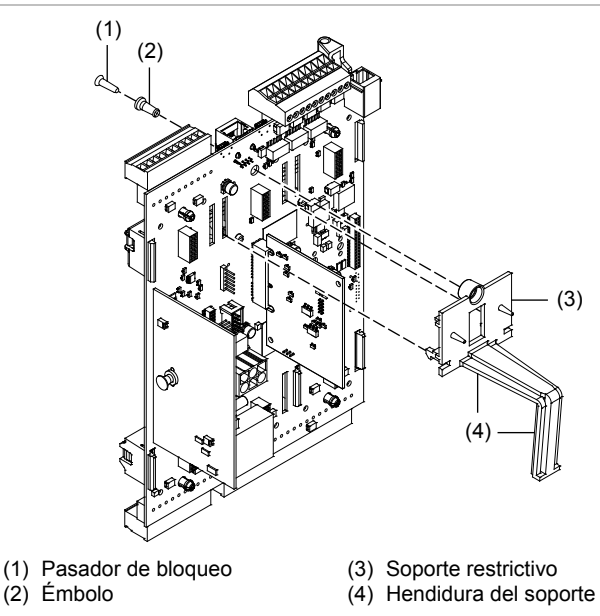

## **Cableado**

Conecte el cableado de campo como se muestra en la Figura 3.

**Nota:** El cableado tiene limitación de potencia. Mantenga una separación de 0,25 pulgadas (6 mm) entre el cableado que tiene limitación de potencia y el cableado que no tiene limitación de potencia todo el tiempo.

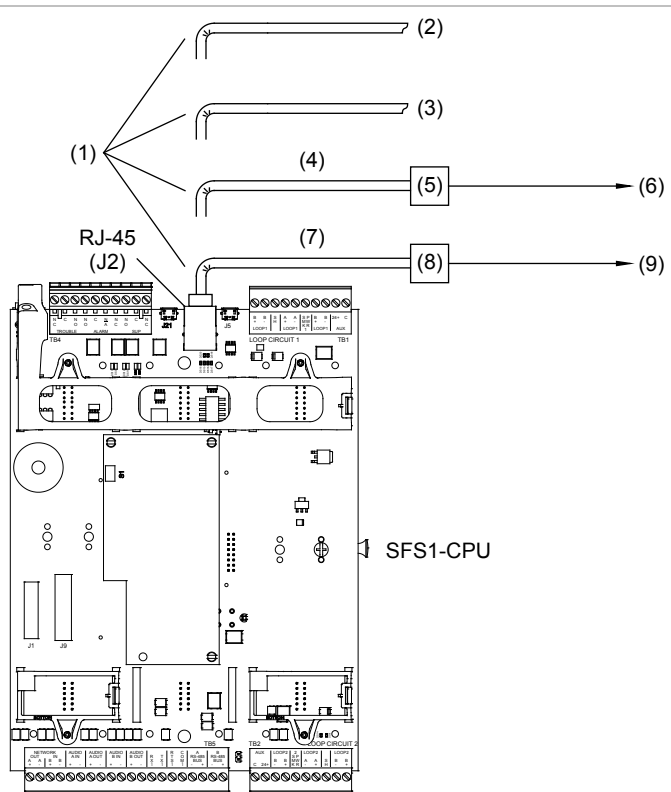

# **Especificaciones**

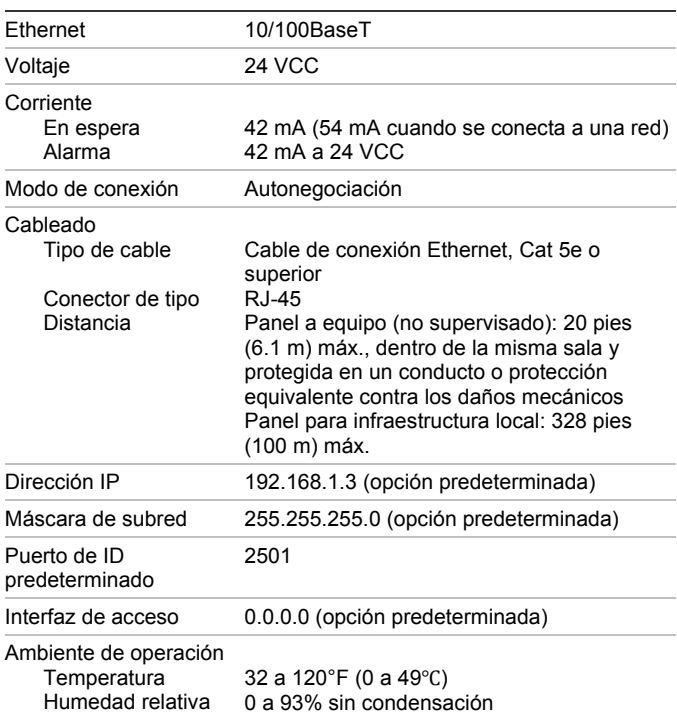

## Leyenda

- (1) Cable de conexión Ethernet RJ-45, Cat 5e o superior.
- (2) A una PC con 3-SDU para programación y diagnóstico de panel. Distancia máxima 328 pies (100 m).
- (3) A una estación de trabajo listada para UL FireWorks. Limite la conexión a la misma sala, a menos de 20 pies (6,1 m), y proteja en un conducto o protección equivalente contra los daños mecánicos. Para obtener detalles sobre el cableado, consulte la documentación para la estación de trabajo FireWorks.
- (4) A un conmutador de Ethernet serie MN. Limite la conexión a la misma sala, a menos de 20 pies (6,1 m), y proteja en un conducto o protección equivalente contra los daños mecánicos.
- (5) Interruptor de Ethernet serie MN. Para obtener detalles sobre el cableado, consulte la hoja de instalación del Interruptor de Ethernet serie MN.
- (6) A una estación de trabajo listada para UL FireWorks a través de un interruptor. Para obtener detalles sobre el cableado, consulte la documentación para la estación de trabajo FireWorks.
- (7) A un conmutador o hub para infraestructura de edificio. La distancia máxima es 328 pies (100 m). Para obtener detalles sobre el cableado, consulte el departamento de TI local para obtener las especificaciones de infraestructura de edificio.
- (8) Conmutador o hub para infraestructura de edificio. Para obtener detalles sobre el cableado, consulte el departamento de TI local para obtener la hoja de instalación del fabricante del hub o del conmutador.
- (9) A un receptor CMS o servidor SMTP. Consulte con el departamento de TI local para obtener las especificaciones del cableado. Para obtener los detalles sobre el cableado al receptor o servidor, consulte la hoja de instalación del fabricante.

### Notas

- Al combinar aplicaciones que incluyen una estación de trabajo listadas para UL FireWorks, limite la conexión a la misma sala, dentro de 20 pies (6.1 m) y proteja en un conducto o protección equivalente contra los daños mecánicos.
- Cuando no use una red dedicada, consulte con el departamento de TI local para conocer la configuración de los puertos cortafuegos.
- Consulte con los administradores para conocer el sistema FireWorks, la estación de monitoreo y el servidor SMTP para reunir la información de configuración IP requerida para la programación.

# **Información regulatoria**

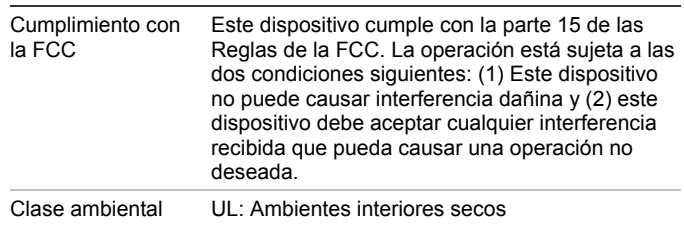

# **Información de contacto**

Para información de contacto, visite www.edwardsfiresafety.com.

© 2015 Walter Kidde Portable Equipment, Inc. Todos los derechos reservados.